# El servidor blade B460 M4 falla en la detección después de la sustitución de una placa base  $\overline{a}$

# Contenido

Introducción **Prerequisites Requirements** Componentes Utilizados **Background** Problemas de detección La detección falla al 3% - Discordancia del firmware Solución La detección falla al 5% - Discordancia del firmware del controlador de la placa Solución La detección falla al 7% - Discordancia de la CPU Solución

## **Introducción**

Este documento describe dos posibles fallas de detección que pueden ocurrir cuando se reemplaza una placa base B460 M4 y sus respectivas soluciones.

## **Prerequisites**

### **Requirements**

Este documento asume el conocimiento de UCS B460 M4 y UCS Manager (UCSM).

### **Componentes Utilizados**

- Servidor blade B460 M4
- UCS Manager
- Firmware 2.2(3b)

## **Background**

El servidor B460 M4 consta de dos módulos de servidor blade M4 escalables (B260 M4) y un conector de escalabilidad que conecta los dos módulos de servidor blade y les permite funcionar como un único servidor. El módulo blade de la parte inferior es el "maestro" y el módulo blade de la parte superior es el "esclavo".

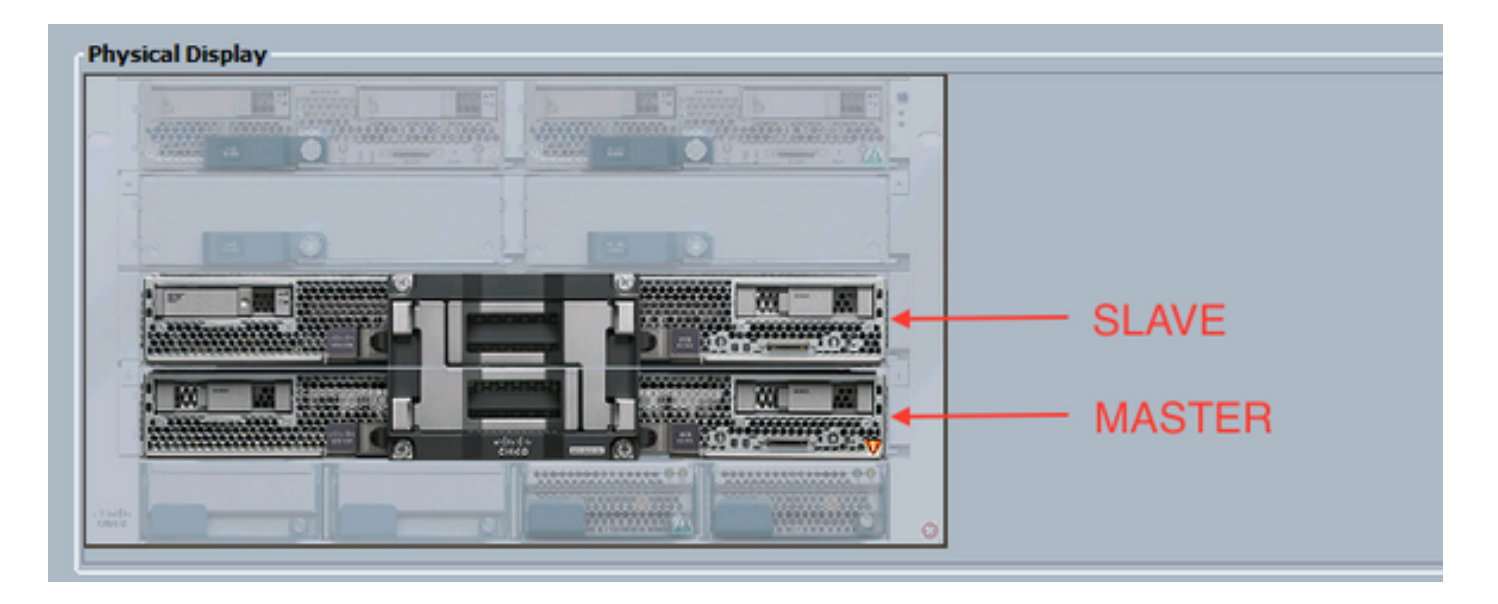

## **Problemas de detección**

#### **La detección falla al 3% - Discordancia del firmware**

En este escenario de falla, la detección falla en un 3% con la **discordancia de la versión del firmware** *Remote Invocation Description* **Aggregate blade CIMC. Active la misma versión de firmware en ambos CIMC** como se muestra en la siguiente figura. Esto puede ocurrir debido a que la placa base o el módulo blade de reemplazo tienen un firmware diferente al del servidor B460 M4 anterior.

Nota: El siguiente ejemplo muestra una discordancia en el firmware CIMC, pero el mismo proceso se aplica a firmware CIMC, BIOS y controlador de placa no coincidentes.

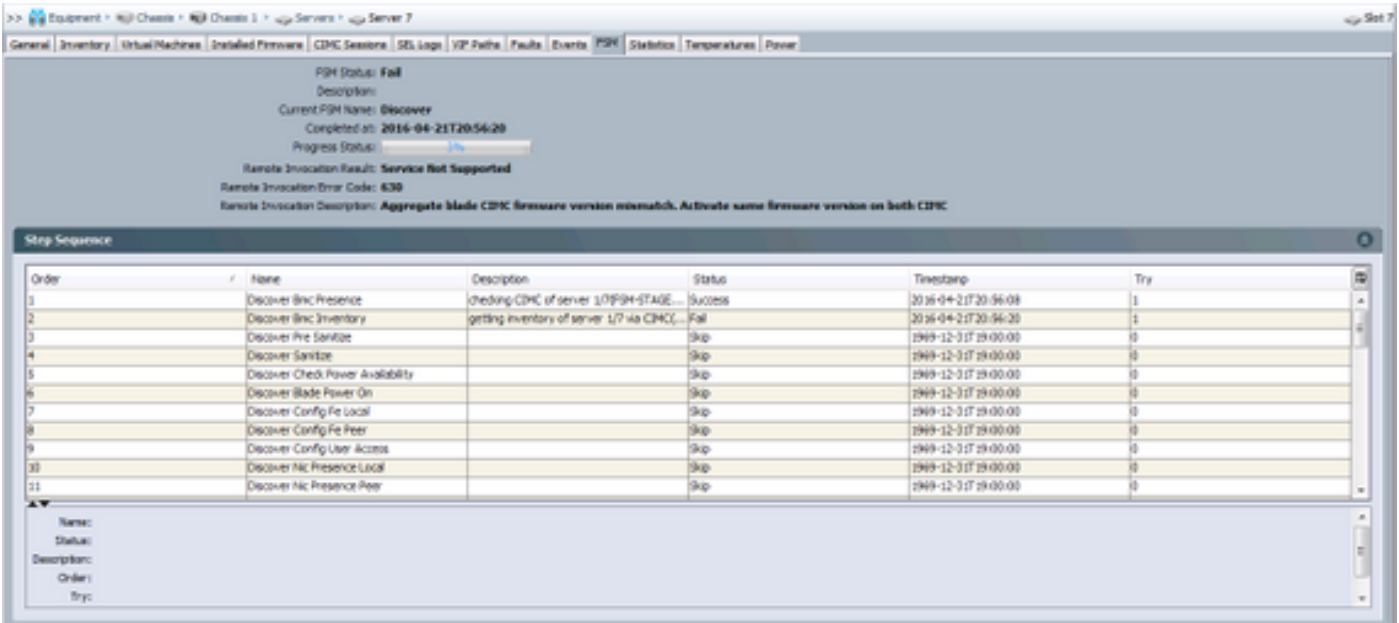

El *estado general* será **Discovery Failed** como se muestra en la siguiente figura.

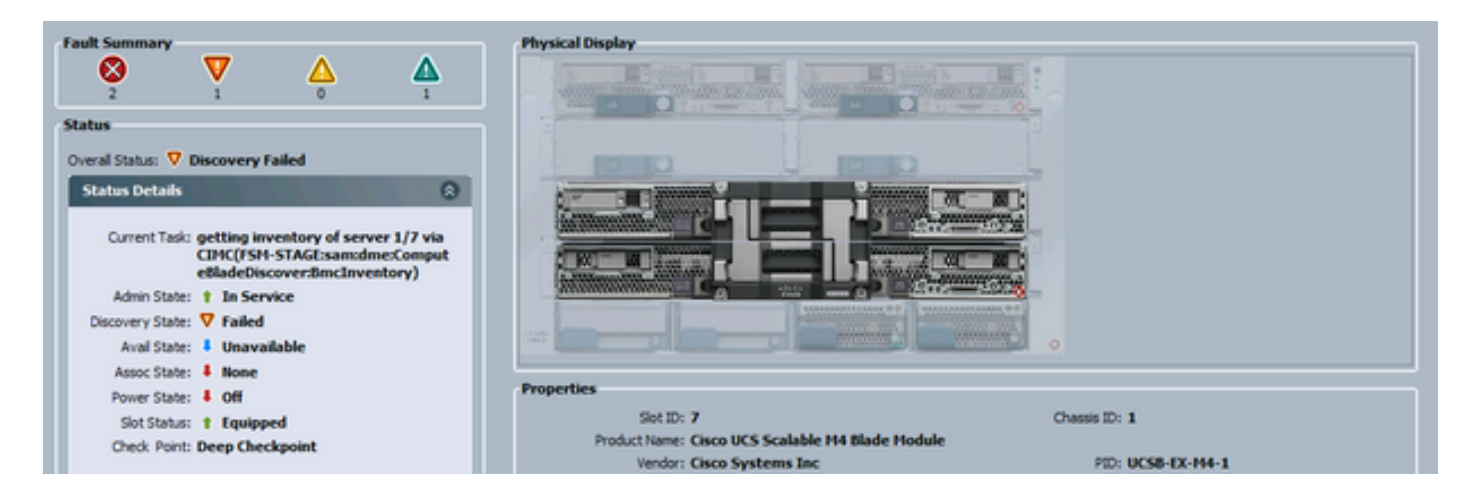

El firmware no coincidente se puede comprobar desde la línea de comandos (CLI), como se muestra a continuación. En el resultado siguiente, el primer CIMC es el maestro y el segundo es el esclavo.

UCS-A# show system firmware expand detail

```
 Server 7:
     CIMC:
         Running-Vers: 2.2(3b)
         Package-Vers:
         Update-Status: Ready
         Activate-Status:
         Startup-Vers:
         Backup-Vers: 2.2(3a)
         Bootloader-Vers: 2.2(3b).33
     CIMC:
         Running-Vers: 2.2(3a)
         Package-Vers:
         Update-Status: Ready
         Activate-Status:
         Startup-Vers:
         Backup-Vers: 2.2(3b)
         Bootloader-Vers: 2.2(3a).33
     CIMC:
         Running-Vers: 2.2(3b)
         Package-Vers: 2.2(3b)B
         Update-Status: Ready
         Activate-Status: Ready
         Startup-Vers: 2.2(3b)
         Backup-Vers: 2.2(3b)
         Bootloader-Vers: 2.2(3b).33
```
#### **Solución**

Para recuperarse de esto, siga estos pasos.

1) Vaya a Equipo > Chasis > Chasis # > **Servidores** > **Servidor #** > Firmware Instalado.

2) Haga clic con el botón derecho del ratón en el componente que debe actualizarse (por ejemplo, BIOS, controlador CIMC) y seleccione **Actualizar firmware**. En este ejemplo, el controlador CIMC se actualizará a 2.2(3b).

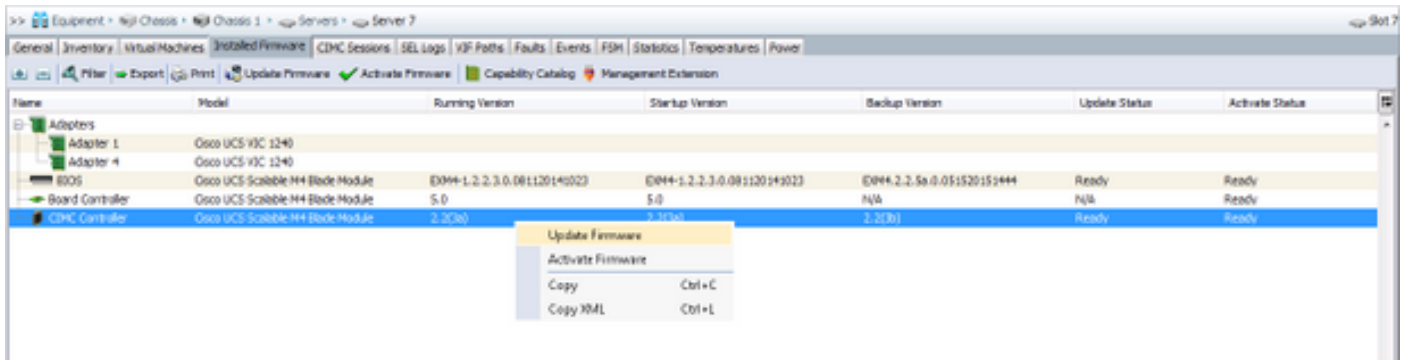

3) Seleccione el firmware correcto, la casilla **Force** y haga clic en **Apply**.

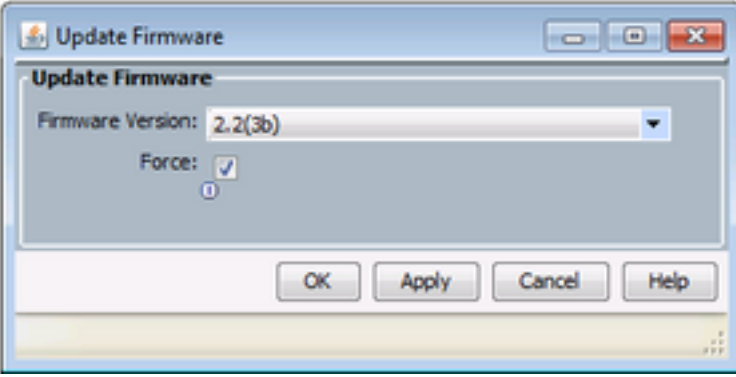

Consejo: Si no está claro qué versión debe seleccionarse del menú desplegable, el administrador del servidor puede navegar hasta Equipo > Administración del firmware > Paquetes, expandir ucs-k9-bundle-b-series.VERSIÓN .B.bin y buscar "ucs-EXM4". Habrá tres componentes: BIOS (BIOS), brdprog (controlador de la placa) y cimc (controlador CIMC).

Consejo: Dado que el firmware del controlador de la placa no se puede degradar, si la placa madre de reemplazo incluye una versión de firmware del controlador de la placa que no está presente en ninguno de los paquetes de la serie de servidores blade presentes en el dominio, el administrador de la red puede descargar un paquete de la serie de servidores blade que contiene el firmware de la versión del controlador de la placa necesario. Para verificar qué paquete de la serie de servidores blade contiene el firmware necesario, revise el documento Contenido del paquete de lanzamiento para Cisco UCS Manager.

4) Supervise la pestaña Firmware instalado y espere hasta que las columnas **Update Status** y **Activate Status** cambien a **Ready** y la columna Backup Version cambie al firmware correcto.

Consejo: El administrador del servidor puede supervisar el estado de actualización desde Equipo > Chasis > Chasis # > Servidores > Servidor # > Ficha Inventario > Ficha CIMC > Estado de actualización

5) Haga clic con el botón derecho del ratón en este mismo componente y seleccione **Activar firmware**. Una vez más, seleccione el firmware correcto, la casilla **Force** y haga clic en **Apply**.

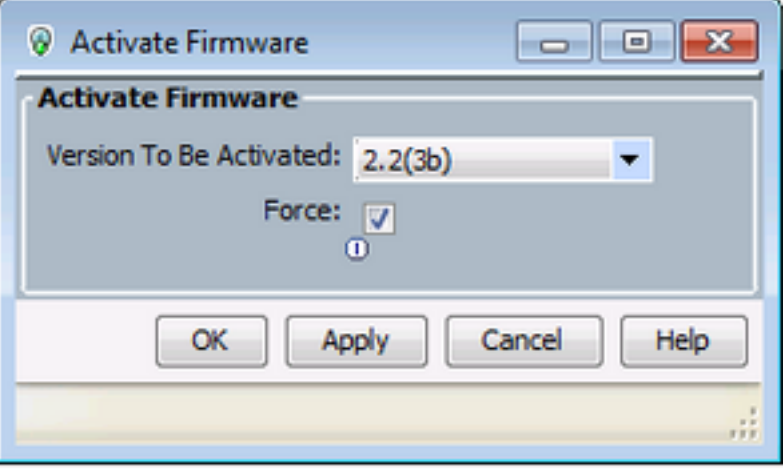

6) La columna *Activar estado* de la ficha **Firmware instalado** cambiará de estado y, finalmente, volverá a *Preparado*.

7) El *estado general* de la ficha **General** cambiará a **Inaccesible** mientras el servidor se reinicia. Luego debería cambiar a *Discovery* y pasar por el proceso de descubrimiento.

#### **La detección falla al 5% - Discordancia del firmware del controlador de la placa**

Aviso: En este escenario de falla, la detección falla en un 5% con la descripción Remote Invocation Error de versión del firmware del controlador de placa blade agregado. Active la misma versión de firmware en ambos controladores de placa como se muestra en la siguiente figura. Esto puede ocurrir debido a que la placa base o el módulo blade de reemplazo tienen un firmware diferente al del servidor B460 M4 anterior.

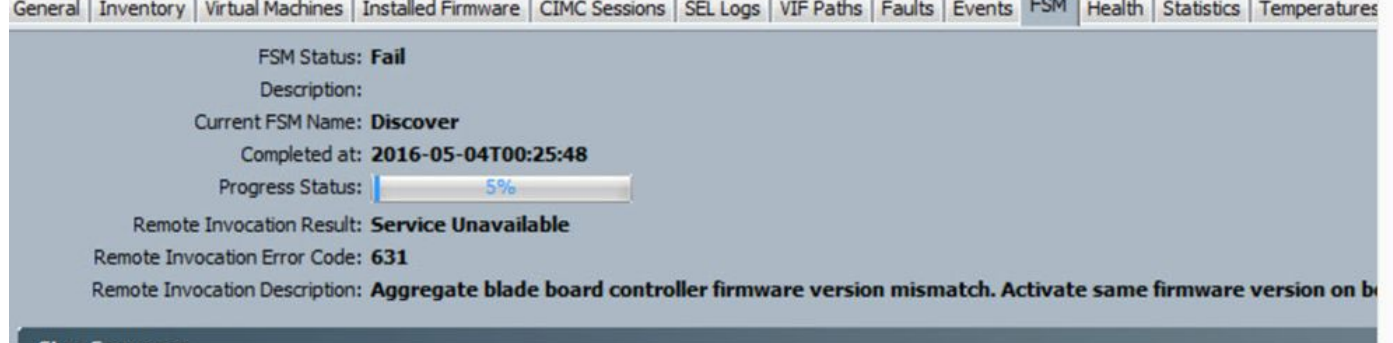

El firmware no coincidente se puede comprobar desde la línea de comandos (CLI), como se muestra a continuación. En el resultado siguiente, el primer controlador de la Junta es el maestro y el segundo es el esclavo.

```
srini-2gfi-96-b-A /chassis/server # show firmware board controller detail
Server 2/7:
    Board Controller:
        Running-Vers: 2.0 <<<<
        Package-Vers: 2.2(7.156)B
        Activate-Status: Ready
    Board Controller: ( Master)
        Running-Vers: 2.0 <<<<
        Package-Vers:
        Activate-Status:
     Board Controller: ( Slave)
        Running-Vers: 1.0 <<<<
        Package-Vers:
        Activate-Status:
```
## Para recuperarse, siga estos pasos

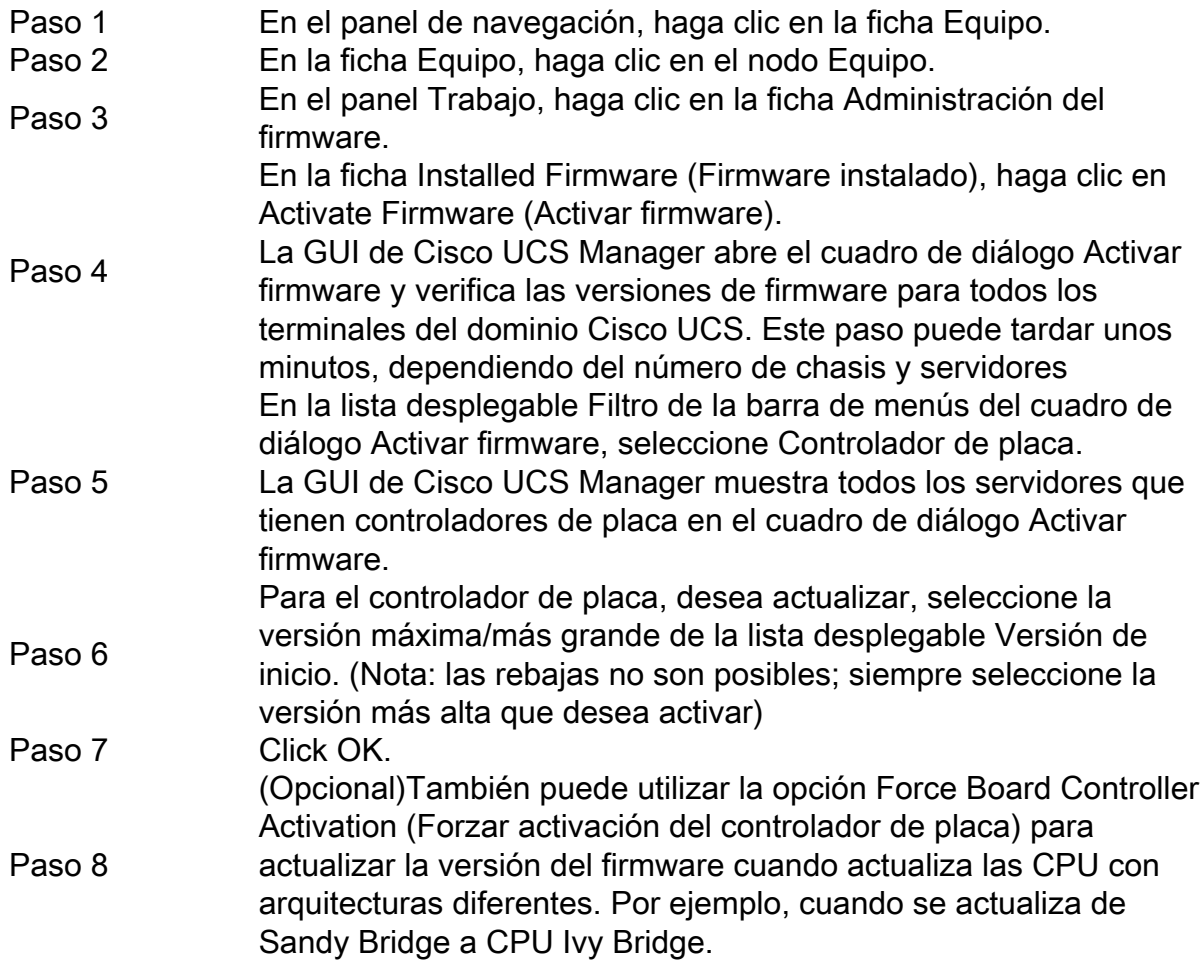

#### **La detección falla al 7% - Discordancia de la CPU**

En este escenario de falla, la detección falla en un 7% con la **falla de configuración del hardware** *Remote Invocation Description* **Pre-boot - Observe los resultados POST/diagnóstico** como se muestra en la siguiente figura.

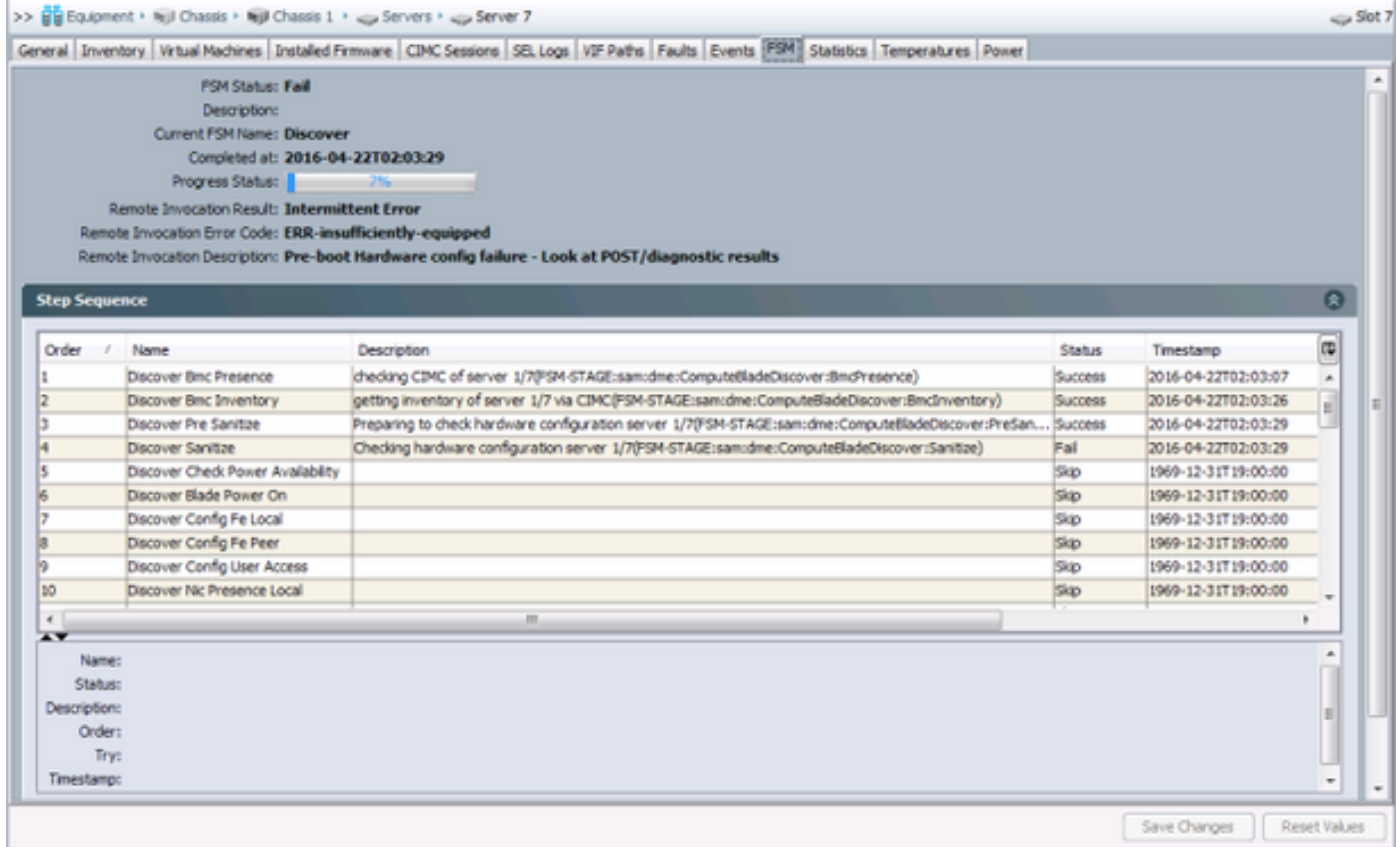

#### El *estado general* en la ficha **General** será *Compute Failed.*

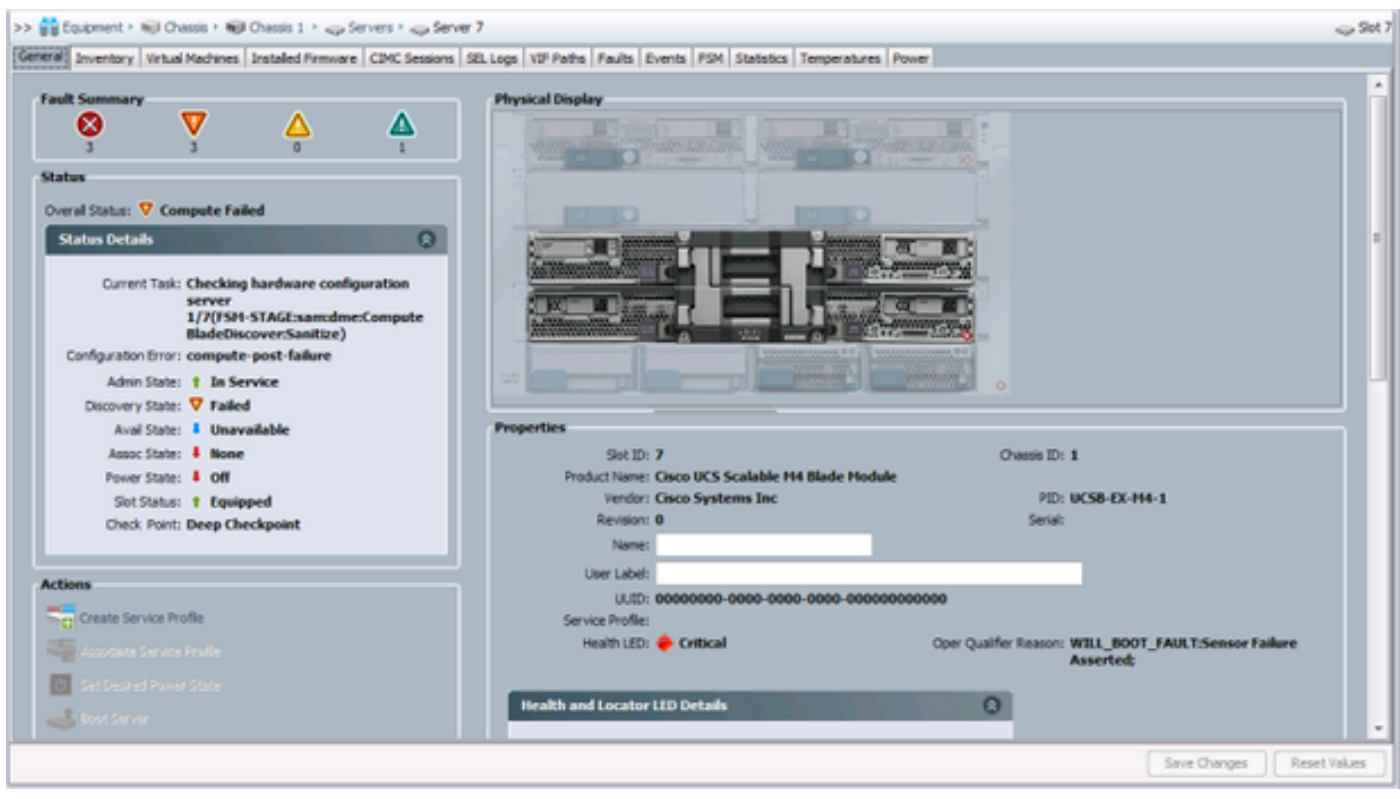

Los resultados POST se pueden verificar haciendo clic en **Ver resultados de publicación** en *Acciones* en la pestaña **General**. La siguiente figura muestra que el problema se debe a una discordancia de la CPU.

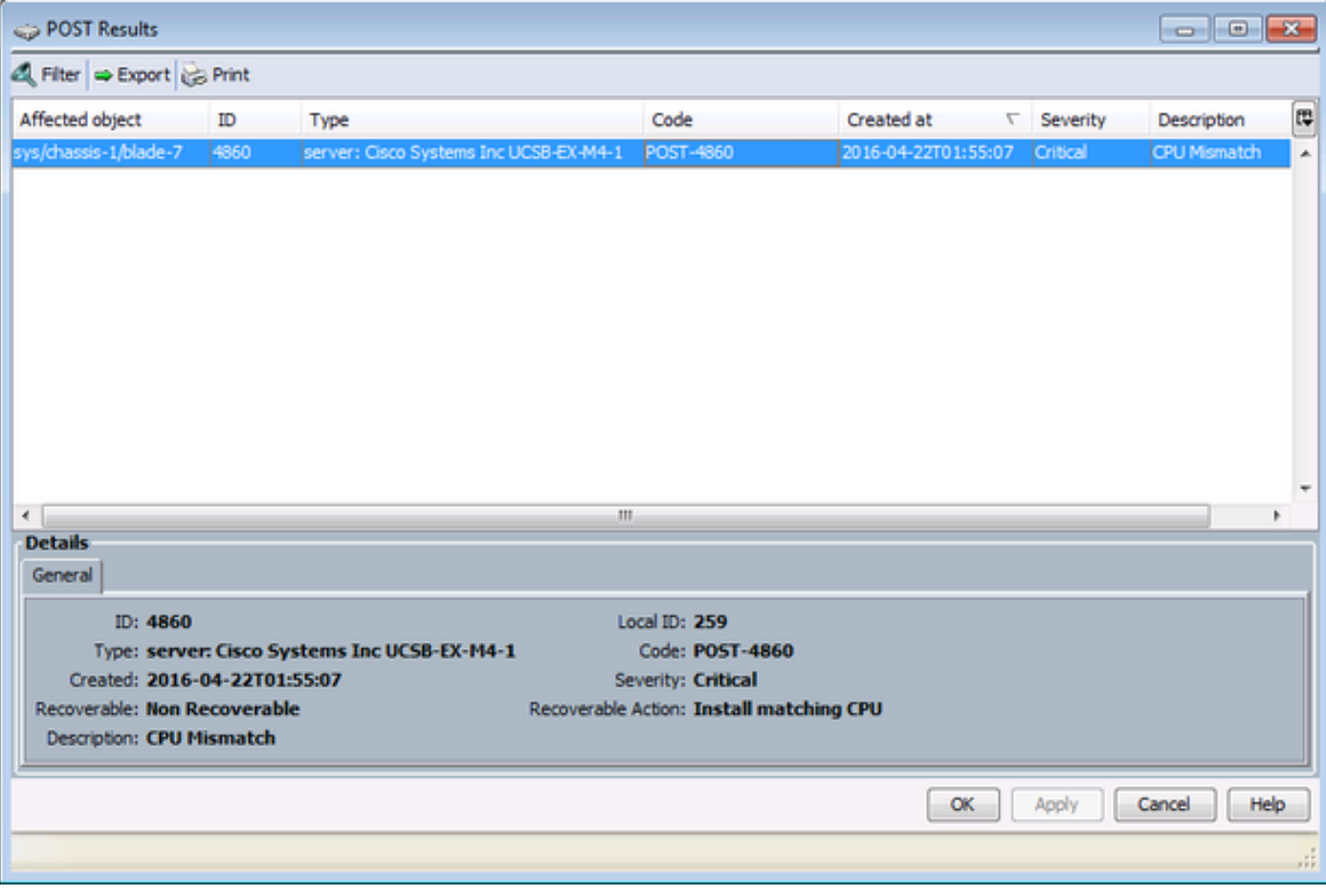

#### **Solución**

Si el hardware coincide entre los dos módulos blade, esto podría deberse a la información almacenada en caché en el servidor. Existe una solicitud de mejora (<u>[CSCuv27099](https://bst.cloudapps.cisco.com/bugsearch/bug/CSCuv27099)</u>) para borrar la información almacenada en caché de UCS Manager (UCSM). El administrador del servidor también puede ponerse en contacto con el Cisco Technical Assistance Center (TAC) para obtener una solución temporal.